**Step by Step Instructions** 

#### **Create a Portfolio Profile**

#### **Complete the Career Clusters Inventory.**

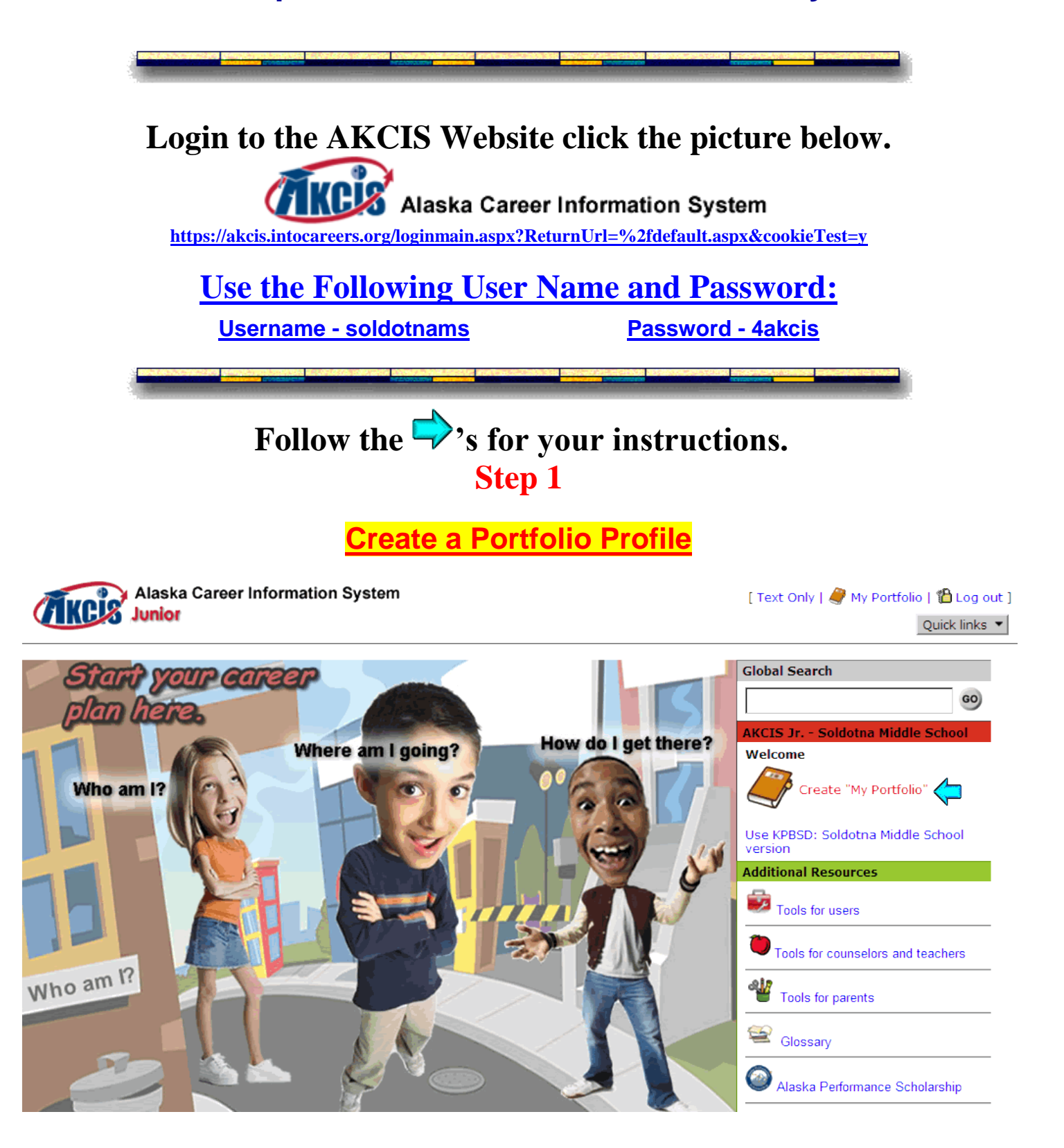

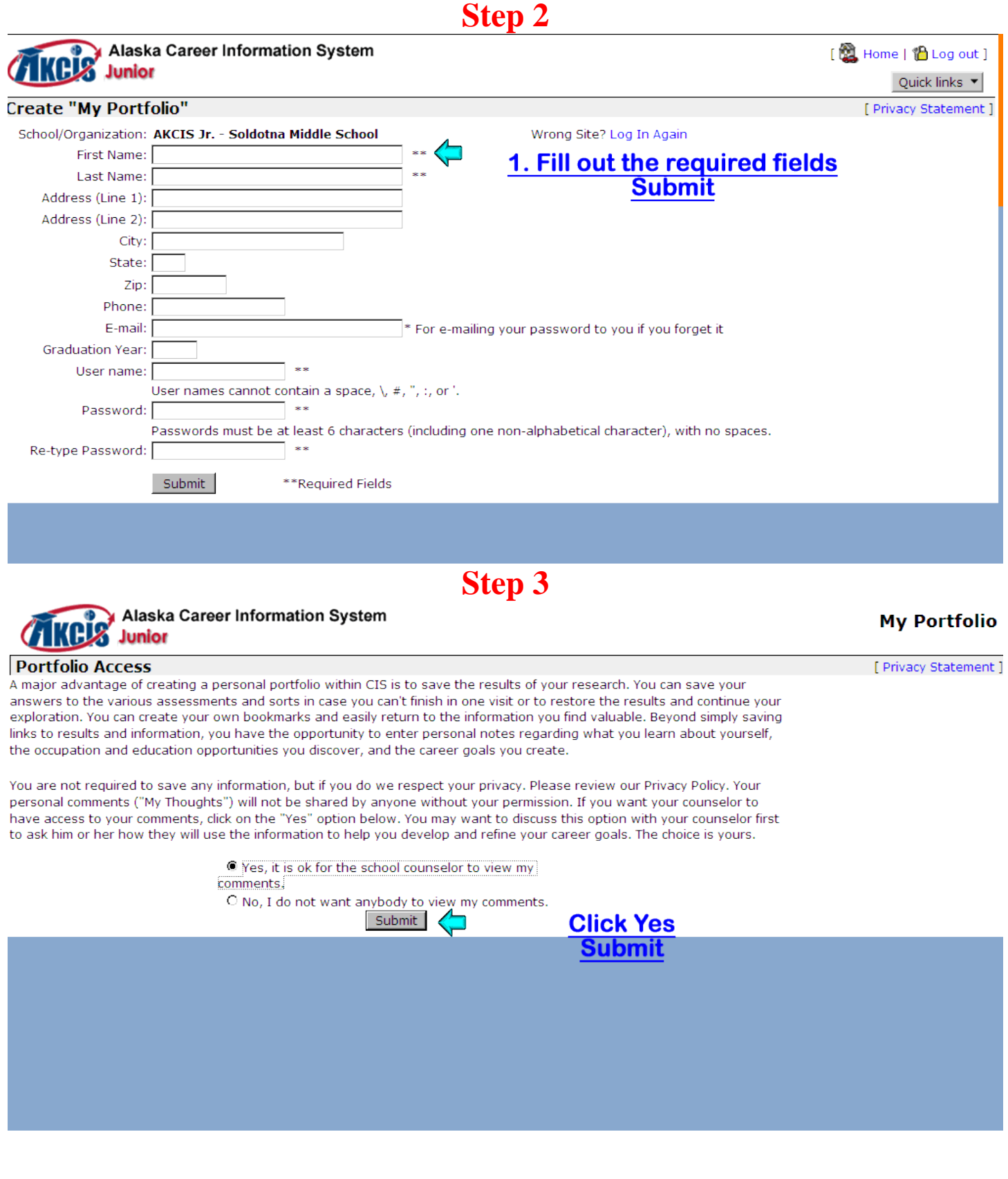

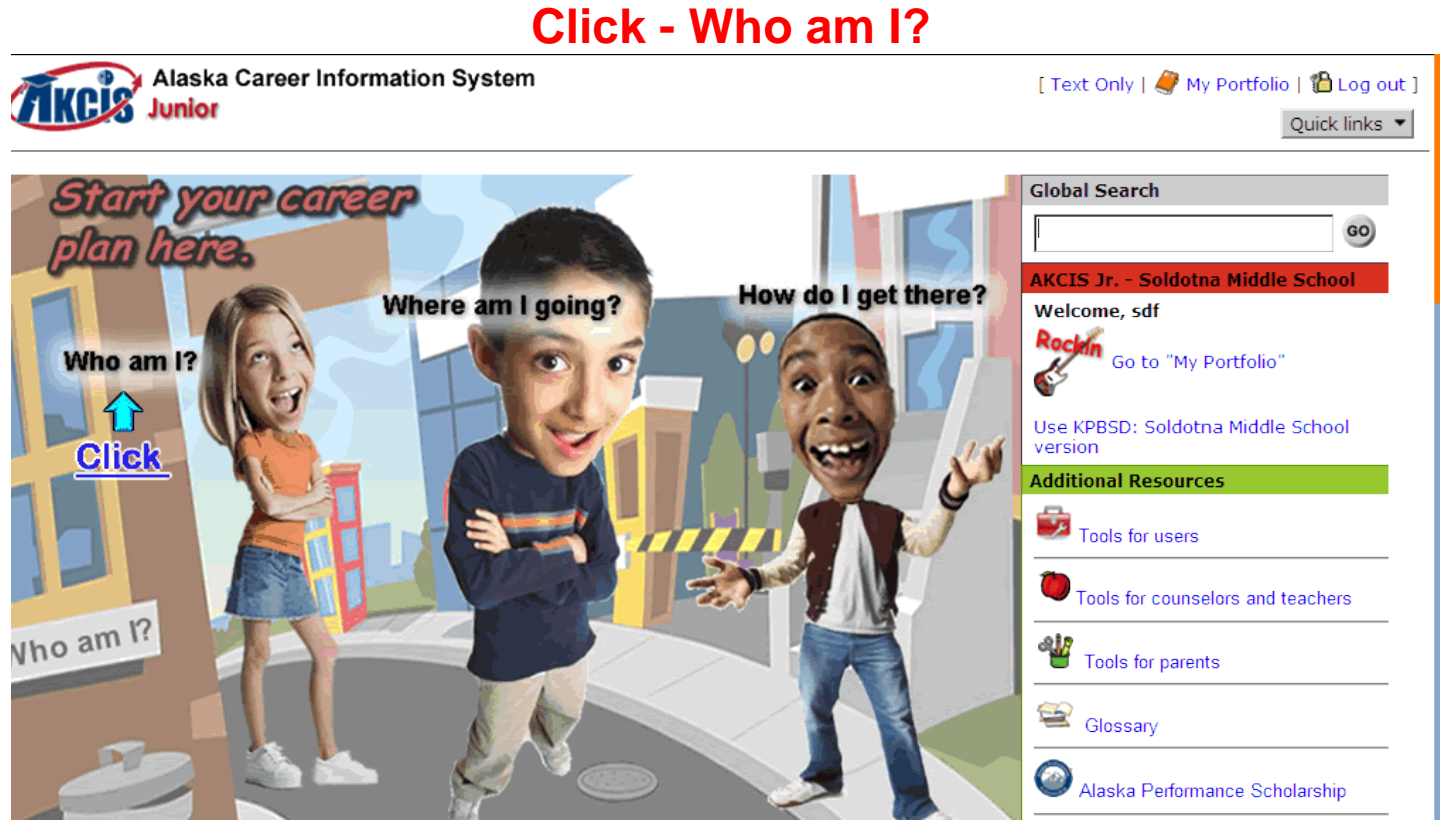

#### **Step 5 Click - Learn about me**

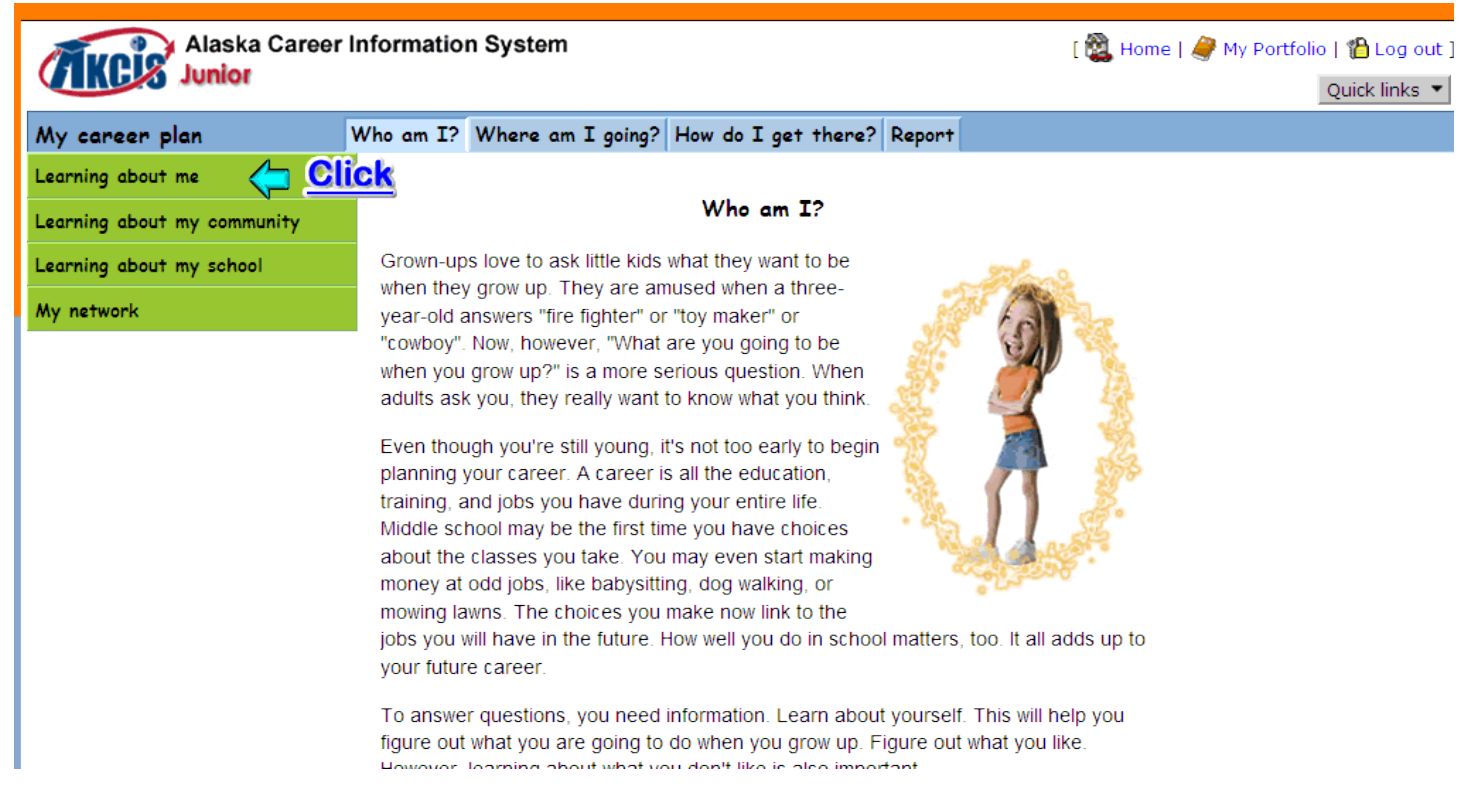

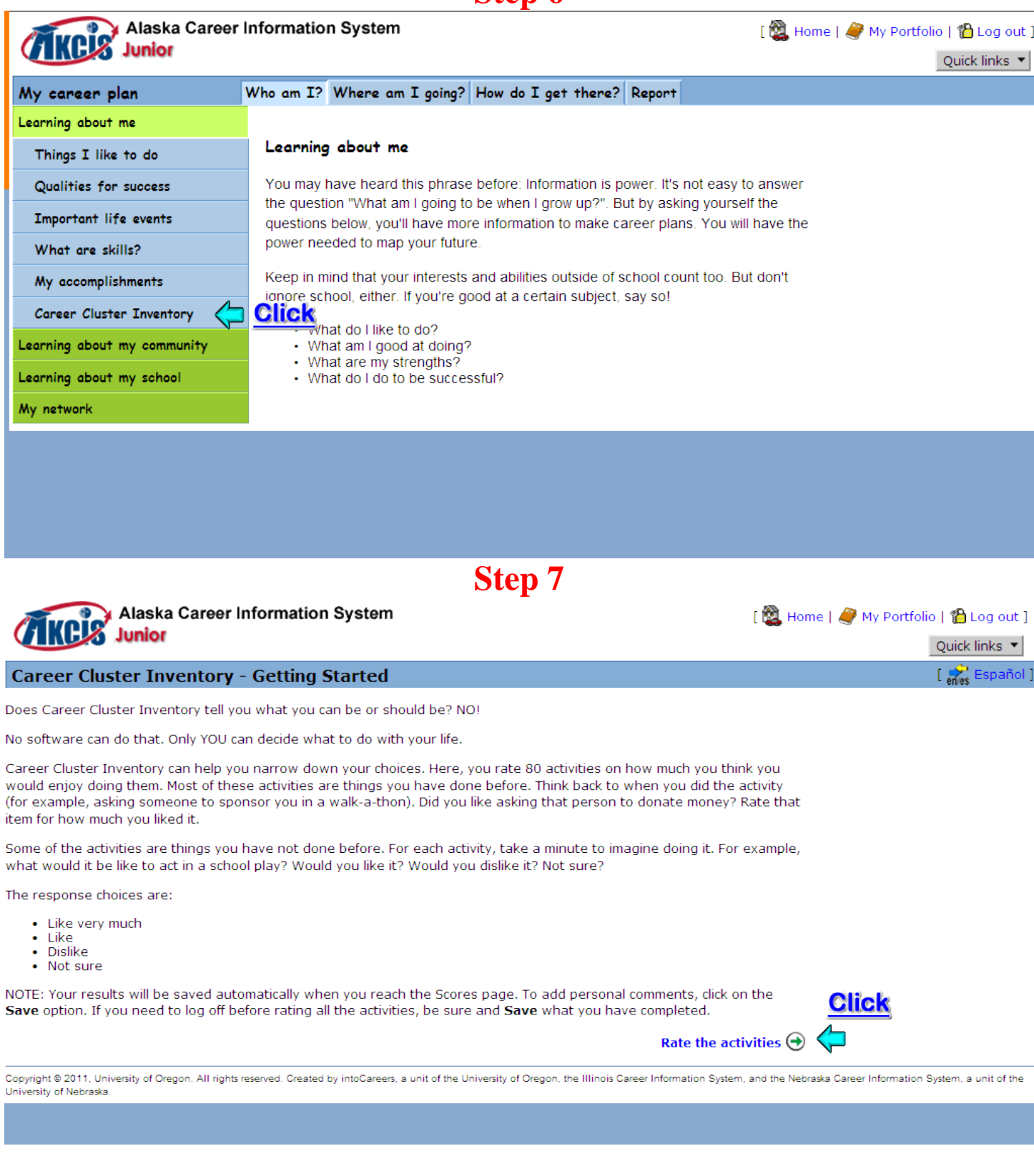

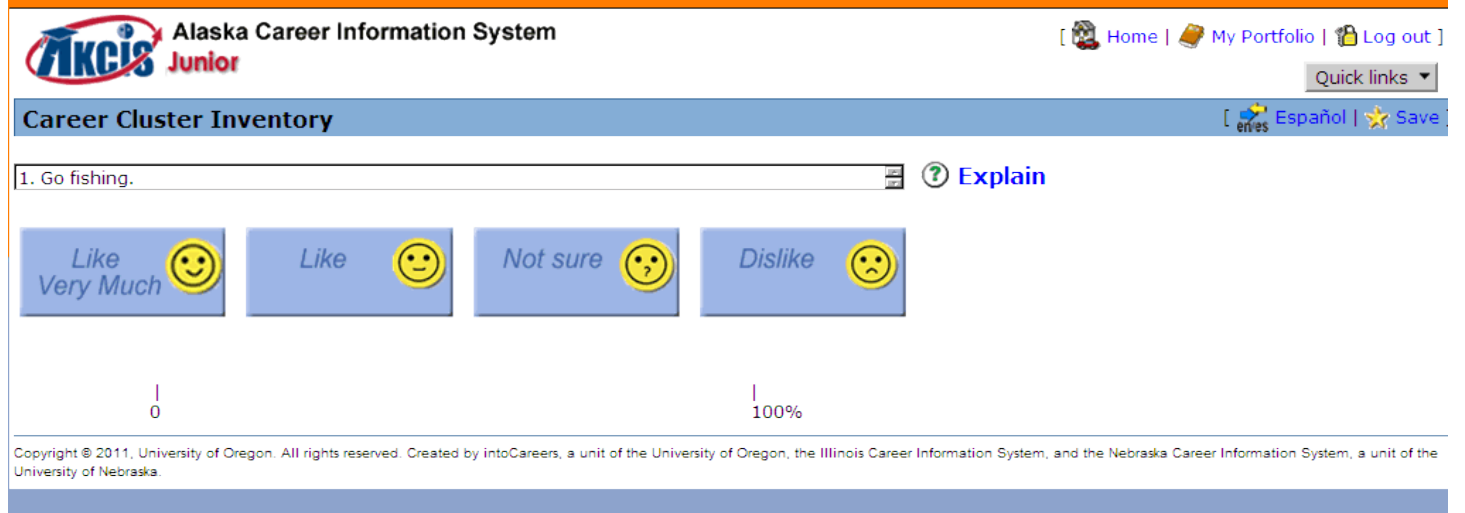

<sup>1</sup> Complete the survey.

#### **Step 9 Save Results**

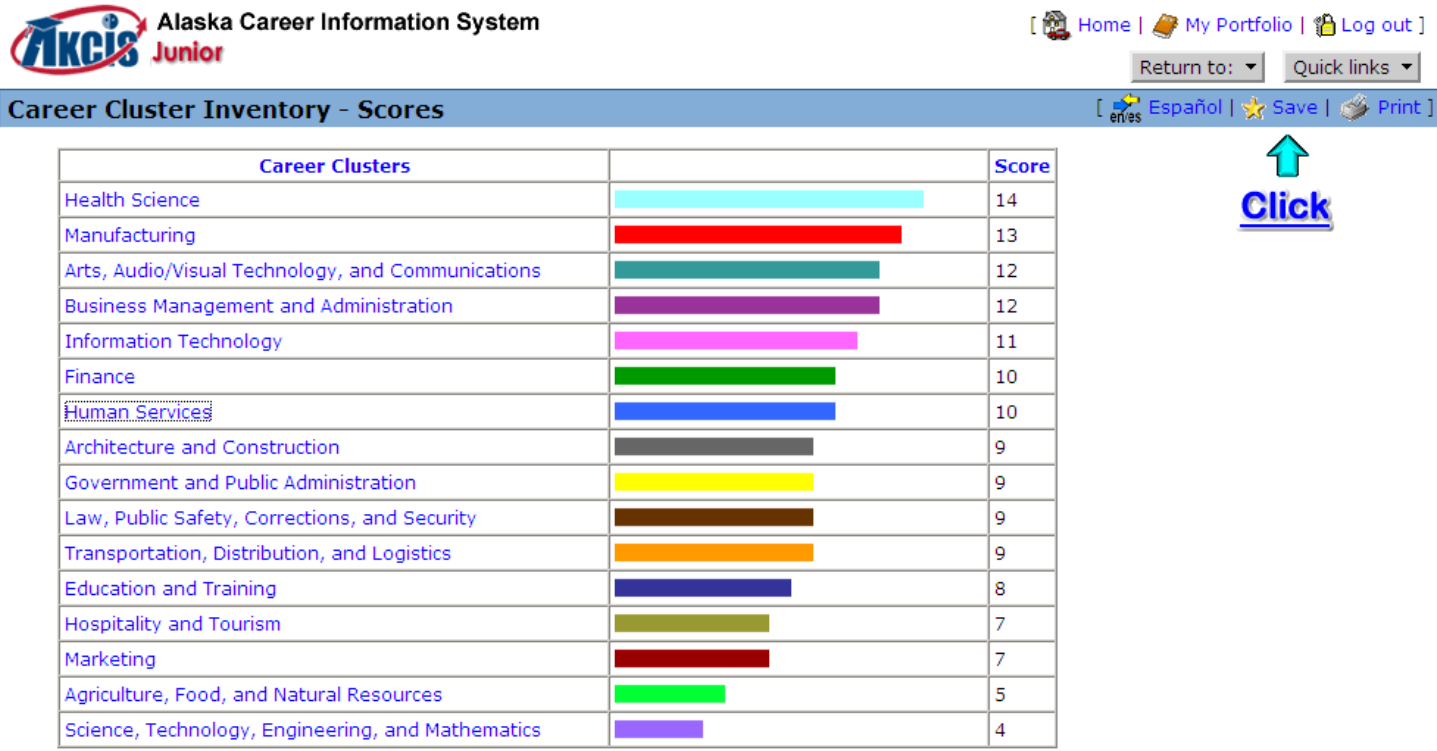

#### **Step 10**

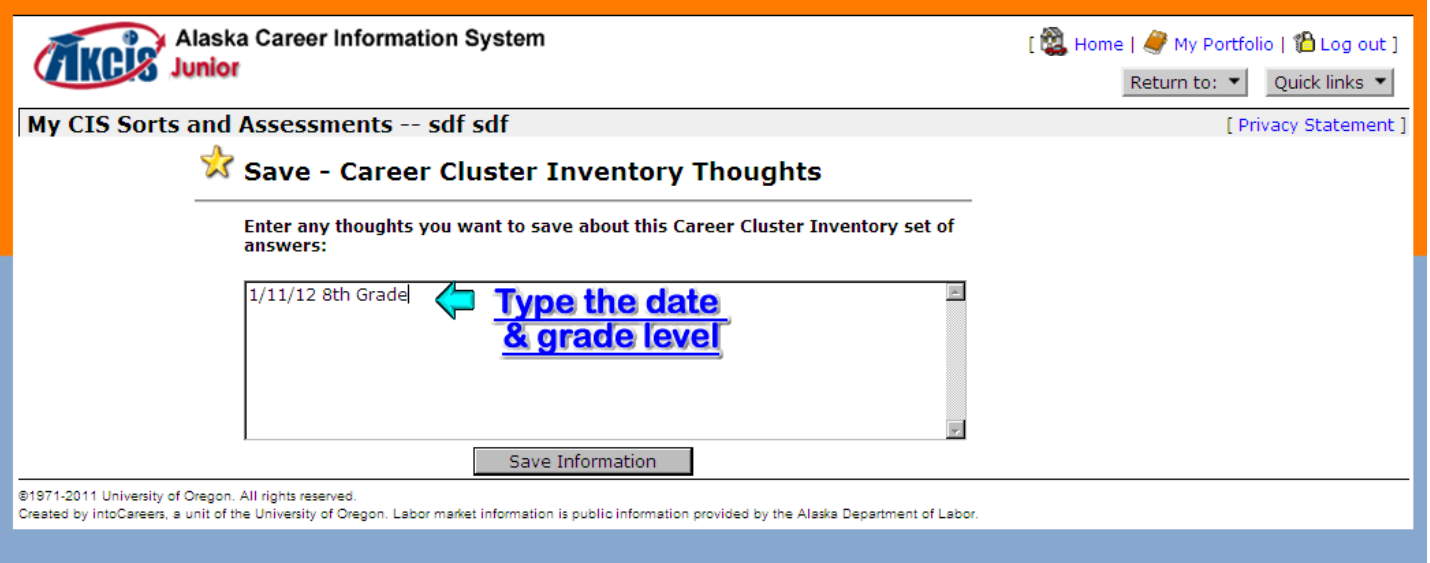

#### **Step 11**

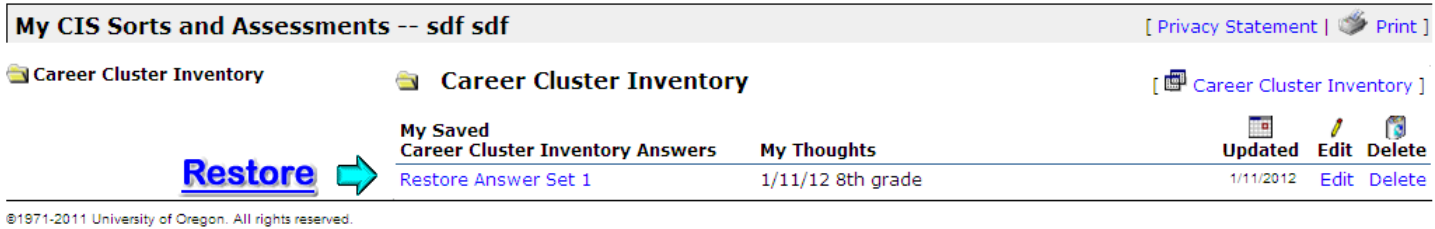

Created by intoCareers, a unit of the University of Oregon. Labor market information is public information provided by the Alaska Department of Labor.

#### **Copy the Chart Results onto your Worksheet.**

#### **Then click on the title to research your Career Clusters. [Click for a copy of the Worksheet.](http://staff.kpbsd.k12.ak.us/staff/schurch/career/akcis_career_clusters_inventory.pdf)**

# Follow the  $\leftarrow$ 's for your instructions.

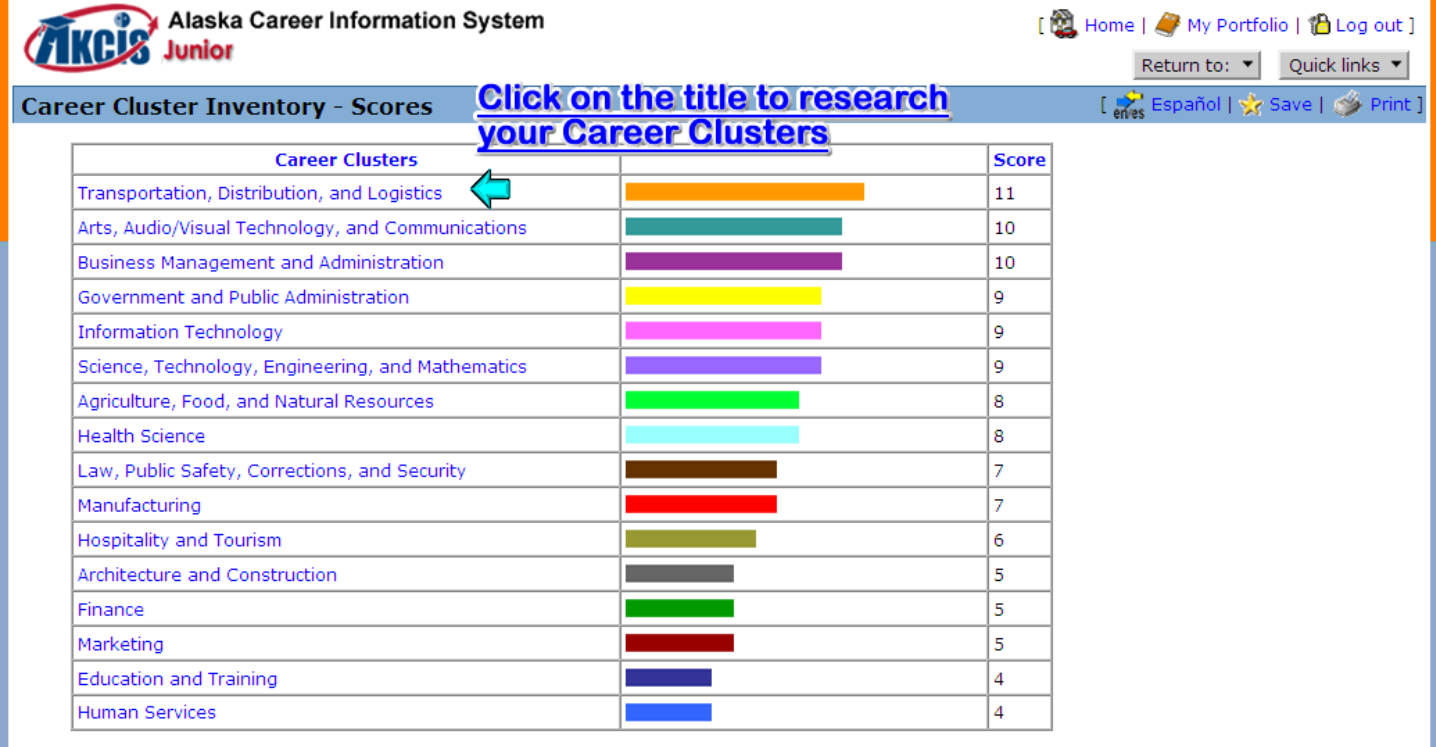

Copyright ® 2011, University of Oregon. All rights reserved. Created by intoCareers, a unit of the University of Oregon, the Illinois Career Information System, and the Nebraska Career Information System, a unit of the

## **Step 13**

#### **Complete the back of the Worksheet [Click for a copy of the Worksheet.](http://staff.kpbsd.k12.ak.us/staff/schurch/career/akcis_career_clusters_inventory.pdf)**